# 九州工業大学におけるe-Learningの実践

## 大西 淑雅・山口真之介・西野 和典・小林 史典

 本稿では、九州工業大学におけるe-Learningの実践報告を行う。はじめに、本学における e-Learningを使った教育の背景について述べ、次にVideo On Demand型の教材を作成した「バー チャルユニバーシティ推進事業」の概要を説明する。この非同期型の教材を本格的に作成した ことで、e-Learningの実践における課題を含め、様々な成果を得ることができた。これに加え e-Learningの実践体制を強化するために本学で行った、組織体制の確立と他大学との連携事業 を簡単に紹介する。特に、他大学との遠隔教育の実施はe-Learningを教育に活用する教員の意 識改革の点で有効であった。次に、各種サーバを運営するための人員確保と教材作成のために 整備した設備について述べ、これを基に行っているe-Learning教材の作成事例についていくつ か紹介する。さらに、2004年度から新たにはじめた、免許法認定公開講座の遠隔教育につい て報告し、最後にこれら現在までのe-Learningの実践結果について述べる。

キーワード

e-Learning、遠隔教育、教材作成、単位認定、単位互換

#### 1. はじめに

 九州工業大学では、マルチメディア通信実験装置によ る実験から、OLUへの参加やSCSの活用といった、新 しい情報技術を遠隔教育の場に取り入れてきた<sup>[2,16]</sup>。こ のような同期型の遠隔教育は、3キャンパスとなった現 在も積極的に活用している。一方、文部科学省の「グロー バル化時代に求められる高等教育の在り方について(答 申)」が公表され、インターネットを使った遠隔授業(非 同期を含む)においても、対面授業に相当する教育効果 があれば単位を認定できるようになった[18、23] 。そこで、

- ◆ 社会と時代の要請を踏まえた実学重視の教育
- ◆ 各分野で情報技術を駆使できる能力の収得
- ◆ 幅広い国際的視野と教養及び技術者倫理を身に付け た技術者の養成

といった教育理念に基づき、教育改革につながる e-Learningのさらなる活用や単位認定科目の充実に向け て、具体的な活動を開始した。

 本稿では、九州工業大学におけるe-Learningの実践報 告について述べる。まず、本学におけるキャンパス事情 により、必然的に始まった同期型の遠隔教育について簡 単に説明する。次に、学部や大学院におけるe-Learning の活用に向けての本学の考え方を紹介する。3章では、 2000年より開始したインターネットを使った遠隔教育 のための教材作成について述べる。マルチメディア技術

を積極的に活用するため、教材はVideo On Demand形式 を採用した。4章では、e-Learningの活用を推進するた めに現在も行っている、他大学との連携事業を簡単に紹 介する。5章では、教材作成のために整備した設備とし て、撮影スタジオや教材作成支援システムの導入などに ついて述べる。これらの設備を使ったe-Learning教材の 作成事例を6章で述べる。また、7章では、2004年度か ら新たにはじめた、免許法認定公開講座[15,17]の遠隔教 育について述べる。最後に、本学における学部教育・大 学院教育へのe-Learningの実践結果について述べる。

## 2 .背 景

## 2.1 キャンパス間における教育

 九州工業大学は1907年に創立し、1986年に国立大学 で最初の情報工学部(飯塚キャンパス)が本学の提案に 基づいて設置された工科系大学である。情報工学部を設 置したことで、大学の運営はもちろんのこと、教育環境 においても2つのキャンパスを意識する必要があった。 そこで、当時としては新しい情報技術や通信技術を使っ た様々な遠隔教育の試みを実施してきた。

 具体的には、『マルチメディア通信実験装置』を1994 年に導入し、他大学にさきがけ、学部間における遠隔教 育に関する研究と実証実験を行った。さらに、1995年 ~1997年には、オンラインユニバーシティプロジェク ト(OLU)に参加した。広域ATMネットワーク回線を 利用し、定期的な遠隔ゼミや遠隔講演などを実施してき た。

2000年には、2専攻とも情報系の大学院生命体工学研

究科(若松キャンパス)を開設したことにより、3地点(戸 畑、飯塚、若松の各キャンパス)で遠隔講義システムを 導入し、遠隔講義を開始した。最近では、H.323規格に 準拠したTV会議システムを有効活用し、

- ◆ サテライトキャンパス─飯塚キャンパスのコラボ レーション公開講座(ドイツ語、System on Chip講 座)の実施
- ◆ 東京サテライトオフィス─飯塚キャンパスの遠隔講 演の実施

などの同期型の遠隔教育を実践してきた。

## 2.2 **e-Learning**の活用理念

 学部や大学院において、高度技術者の養成と質の高い 教育を行うためには、学ぶ側の意識(学習)と同時に、 教える側の意識(教授)における改善が必要である。つ まり、「学習者主体の教育」によって学習意欲が維持さ れるようなプログラム(=学習と教授の良い組み合わせ) を作成しなければならない。

このことは教育全体としても望まれている。すなわち 初等・中等教育では、盛んに「生涯学習体系への移行に 伴う、自己教育力の育成」が唱えられており(現学習指 導要領では、「生きる力の育成」としてその理念を踏襲)、 学ぶ側の意識(学習意欲)を考慮した教育が進んできて いる。この「自己教育力」は、初等・中等教育で完成す るものではなく、高等教育でも「自己教育(学習)力」 の育成が不可欠である。つまり、「教員が作成する教育 プログラムの質の向上」とともに、「学習者の学習(=「メ タ認知的な学習」つまり「学び方を学ぶ」を含む)の向 上」も重要な改革点であるといえる。

ここにe-Learningが果たす役割は小さくないと考えら れる。すなわち、教材がユーザインタフェースのあるソ フトウェアであるため、教員は常にユーザの視点を意識 して開発する必要があり、必然的に学習者(学生)が主 体となった教材にすることができる。また、e-Learning を使って学習する中で、「通常の講義より学習が大変で あるが、主体的な学びを身に付ける」ことを狙うことが できる。このため、e-Learningに取り組むことにより、 教員は教授に関するモチベーションを向上することがで き、学生は「学び方を学んだ」と実感できるような学習 を達成することで、教育の更なる向上に努めることがで きる。

 注意が必要なのは、e-Learningでは、IT技術の利用が 前面に出がちであるが、真に重要なことは「教育の構造 化」である。e-Learningを活用して教育を行う過程にお いて、教員が講義の準備にこれまで以上に力を入れるよ うになり、自身の講義を客観的に見直せるようになるな どの効果が期待できる。また、終了時の達成目標を学生 の視点で意識しながら、教育内容を要素に分解、組織化 することにより、学習と教授のバランスが取れたプログ ラムを実現することができる。

## 3 .バーチャルユニバーシティ推進事業の概要

 文部省(文部科学省)の支援を受けた本事業は、北陸 先端科学技術大学院大学、メディア教育開発センターと の共同プロジェクトであり、2000年初頭~2003年3月ま で実施した。バーチャルユニバーシティ推進事業(以下、 VU推進事業)の目的は、来るべき世界トップレベルの 高速インターネット環境の充実を鑑み、e-Learning教材 の作成、試用、評価に基づく実証的な研究・運用を行う ことであった。九州工業大学では、以下の項目に重点を 置き、図1に示すようなビデオ教材の作成を実施した。

- ◆ コンピュータによるマルチメディアの活用
- ◆ インターネットによる双方向教育の実現
- ◆ 学習者の時間や場所といった制約の除去
- ◆ 継続的な教材作成が可能な環境の構築

#### 3.1 ビデオ教材と作成方法

 教材の構成は各講師に一任したが、素材の撮影は業者 に委託し、映像の質は高いものとした。時間を要する編 集作業は、講師自身(あるいは研究室の学生)が行い、 作成過程のノウハウの吸収に努めてもらった。なお、編 集に必要なパソコンは各講師に配布し、教材作成費も分 配した。

| 科目名                | 担当教員      |  |
|--------------------|-----------|--|
| LSI技術入門            | 浅野種正      |  |
| 電磁気学               | 松下照男      |  |
| Mathematicaで学ぶ基礎力学 | 近浦吉則、鈴木芳文 |  |
| 情報概論               | 9名の教員     |  |

表1 作成したビデオ教材

 表1に作成したビデオ教材の一覧を示す。本学は理工 系の主として学部科目の作成を担当したため、基礎科目 系から2科目、情報系専門科目から2科目という構成と した。基礎科目系は、情報技術の教育への活用に、従来 から力を注いでいた教員が担当し、専門科目は、継続的 な教材作成が可能な環境を検討するために、複数の教員 で1科目を担当する形式をとった。なお、LSI技術入門 は1名の教員で作成した。

#### 3.2 作成結果

マルチメディアを使ったビデオ教材の作成を、大学 内で効率良く行うためには、メディア系の機器を使い こなす人材の育成とAV設備の充実が必要であることが

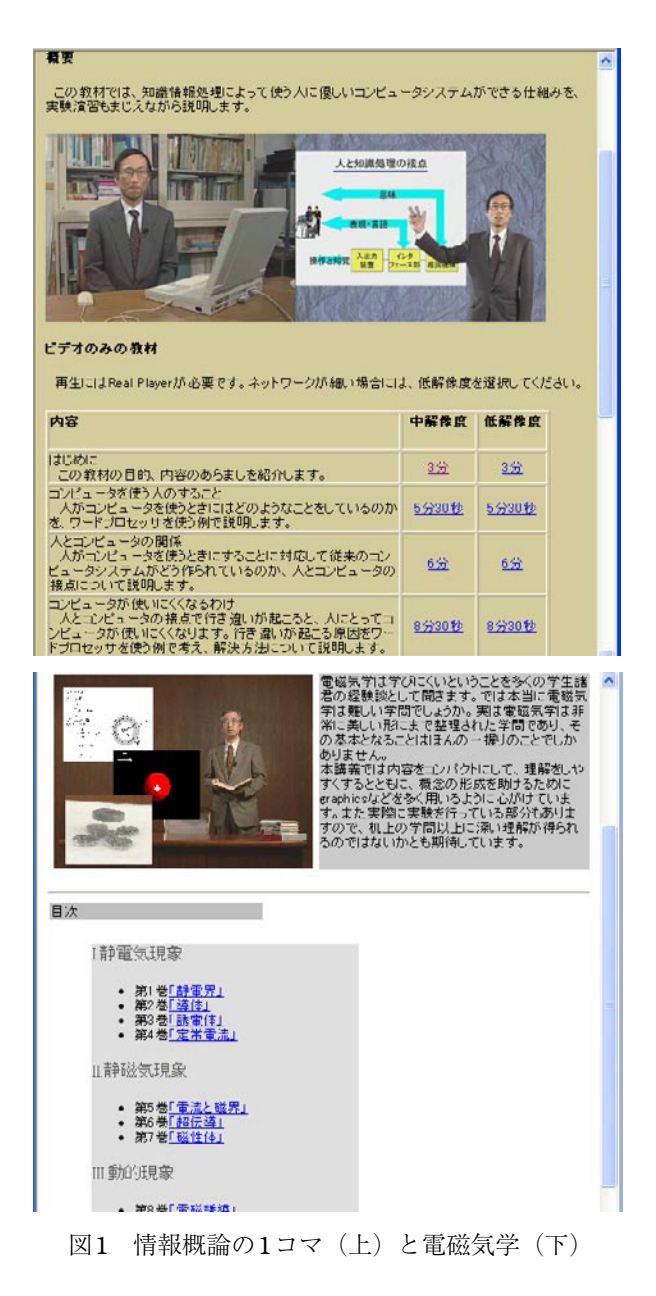

わかった。また、教育効果の高いe-Learning教材とする ためには、教材の構成を綿密に検討することが重要であ る。さらに、著作権処理の相談に応じる体制や単位認定 に向けた活動を軌道に乗せるためには、e-Learningを推 進する全学的な部署の必要性を認識した。なお、VU推 進事業の詳しい実施結果については、参考文献1、5~7、 12、13を参照されたい。

#### 4 .**e-Learning**の運営体制の強化と単位互換協定

VU推進事業では、VODタイプの教材を4科目作成し、 インターネット上に公開した。このプロジェクトの実施 経験から、

- ◆ 単位を伴うe-Learningの実現を目指し、教育の効率 化と教育内容の高度化を目指す
- ◆ e-Learningを実践し支援する組織の設置
- ◆ マルチメディアを使ったe-Learning教材を効率良く

作成する手法の開発

◆ 本学に適した学習管理システムの選定

を全学的な立場から推進することにした。具体的には、 学長直下の組織として、e-ラーニング事業推進室の設置 を進めると共に、

- 工科系大学教育連携協議会の遠隔教育を推進し、相 互の交流と協力を促進し、教育内容の充実を図る
- ◆ VU推進事業の成果を活かした「高等教育IT活用推 進事業」の実施

に着手した。以下、e-ラーニング事業推進室について簡 単に紹介し、本学が参加している2つの事業について述 べる。

## 4.1 **e**-ラーニング事業推進室

e-ラーニング事業推進室は、2003年2月に設置された。 室長は教育・情報担当理事(発足時は情報工学部長)が 担当し、学長裁量定員による専任教員を配置した。学長 が指名した若干名教員と情報工学部長も室員として組織 され、学務部教務課が事務を担当する。

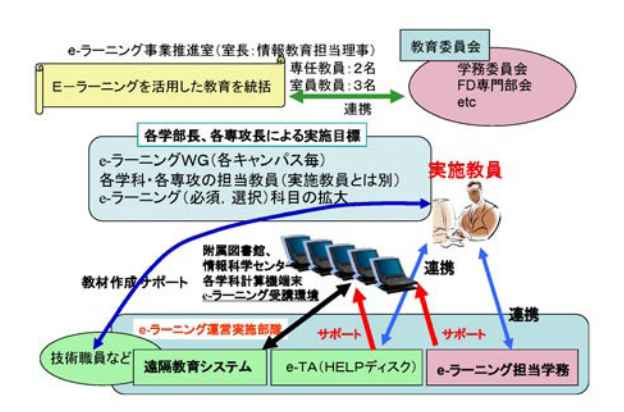

図2 e-ラーニング事業の推進マップ2004

e-ラーニング事業推進室は、前述した目標を達成する ために、図2に示すような推進マップを作成し、本学の 中期目標にあわせて活動を行っている。さらに、他大学 との連携した事業を効率良く実施するために、既存の教 育委員会や教授会とのインターフェースを取ることも重 要な使命となっている。

## 4.2 工科系大学教育連携事業

 工科系大学教育連携事業は、理工系の国立(大学院) 大学が、遠隔教育による単位互換協定を締結することで、 相互の交流と協力を促進し、教育内容の充実を図る事業 である $^{\rm [3]}$ 。

 参加大学は、室蘭工業大学、北見工業大学、東京農工 大学、東京工業大学、電気通信大学、長岡技術科学大学、 名古屋工業大学、豊橋技術科学大学、京都工芸繊維大学、 九州工業大学、北陸先端科学技術大学院大学及び奈良先

表2 2003年度遠隔教育科目一覧

| 提供科目名          | 講師名・提供大学名  | 教育形態  |
|----------------|------------|-------|
| 雪氷学特論          | 高橋修平・北見工大  | SCS同期 |
| 気体エレクトロニクス特論   | 佐藤孝紀・室蘭工大  | 非同期   |
| ゲノムインフォマティクス   | 美宅成樹・東京農工大 | 同期    |
| 産業技術政策論        | 三上喜貴・長岡技大  | 非同期   |
| 人工知能特論         | 東条 敏·北陸先端大 | 非同期   |
| ソフトウェア設計論      | 片山卓也・北陸先端大 | 非同期   |
| 画像工学特論         | 中森伸行・京都工芸大 | 非同期   |
| 情報ネットワーク論Ⅱ     | 砂原秀樹・奈良先端大 | SCS同期 |
| 情報ネットワーク論Ⅱ     | 藤川和利・奈良先端大 | SCS同期 |
| LSI技術入門        | 浅野種正・九州工大  | 非同期   |
| 社会システム・セキュリティ論 | 田中健次・電通大   | 同期    |
| IT最前線          | 田野俊一・電通大   | 同期    |
| 情報表示工学特論       | 御子柴茂生・電通大  | 同期    |
| 情報ネットワーク基礎論    | 三木哲也・電通大   | 同期    |

※2004年度以降の最新情報は文献3を参照

端科学技術大学院大学の12機関である。2003年度より 遠隔教育を開始しており、対象は大学院科目となってい る。表2に各大学が2003年度に提供した科目の一覧を示 す。遠隔教育の形態は、

- ◆ SCSを使った同期型のe-Learning
- ◆ 同期型のe-Learning (インターネット使用)
- ◆ 非同期型のe-Learning

といった、各機関の設備や環境にあった形で実施するこ ととした。これは、遠隔教育の実施負担を減らすことで、 e-Learningを使った教育を広め、教育改革を柔軟に行う ためである。

#### 4.3 高等教育**IT**活用推進事業

マルチメディア・ユニバーシティ・パイロット(MUP) 事業やVU推進事業を実施した機関(表3)が集まり、「遠 隔教育モデル」の構築に関する研究開発を行った。基幹 校には「遠隔教育サーバシステム」を分散配置し、参加 校や基幹校が作成したe-Learning教材を配信する。当初、 本事業は2002年度~2006年度を計画していたが、国立 大学の独立行政法人化に伴い2003年度末に事業途中で 終了した。

2003年度末には、千葉大学と広島大学(両大学は 2004年度中に締結予定)及びメディア教育開発センター を除く機関は、遠隔教育による単位互換協定を締結し た[4] 。2004年度からは、表3に示す大学が独自に連携し て行う「eHELP:eラーニング総合活用高等教育連携事 業」として再スタートし、単位認定を行う遠隔教育を開 始した。

表3 遠隔教育実施ユニット

| 教育機関名         | 役割  | 備考  |
|---------------|-----|-----|
| 長岡技術科学大学      | 基幹校 | MUP |
| 豊橋技術科学大学      | 基幹校 | MUP |
| 北陸先端科学技術大学院大学 | 基幹校 | VU  |
| 千葉大学          | 参加校 | VU  |
| 広島大学          | 参加校 | VU  |
| 九州工業大学        | 参加校 | VU  |
| メディア教育開発センター  | 参加校 | VU  |
| 仙台電波工業高等専門学校  | 参加校 | MUP |
| 群馬工業高等専門学校    | 参加校 | MUP |
| 岐阜工業高等専門学校    | 参加校 | MUP |
| 豊田工業高等専門学校    | 参加校 | MUP |
| 鈴鹿工業高等専門学校    | 参加校 | MUP |
| 新居浜工業高等専門学校   | 参加校 | MUP |

#### 5 .**e-Learning**実践の環境

2つの事業にかかる遠隔教育を実施するにあたって、 動画像配信サーバ (Helix Server) やWebサーバといっ たサーバ群は、VU推進事業において整備済みであった。 しかし、これらのサーバを維持管理し、適切な運用を行 う技術職員の配置が必要となった。

#### 5.1 情報基盤室の設置

 各サーバ群のセキュリティを保ちながら、サービスを 提供するためには、専任の技術職員の配置が望ましい。 しかし、人員削減と業務の効率化の観点から、新たな職 員の配置は困難であった。そこで、各学科の技術職員が 持ち回りで業務を担当する、情報基盤室を設置した。

 情報基盤室は学部共通の情報機器を管理すると共に、 e-ラーニング事業推進室と連携して、遠隔教育の提供を 支援する。具体的には、10名 (1学科あたり2名)の技 術職員と室長(助教授)で構成し、一定期間は学科の業 務と併任で行う。共同準備室 (36m2) を活動拠点とし、 サーバ室 (36m<sup>2</sup>) とネットワーク室 (36m<sup>2</sup>) に設置さ れた機器を管理運営する。業務を任期制とすることで、 多くの技術職員が管理業務を経験することになり、職員 自身の能力向上にも貢献している。

#### 5.2 撮影スタジオ

VU推進事業の経験から、図3に示すような撮影スタ ジオ (74m2) を整備した。これらの部屋も、情報基盤 室とe-ラーニング事業推進室が共同で管理を行ってい  $Z<sub>o</sub>$ 

 撮影スタジオで重要な音への配慮については、整備コ ストと実用性を考慮して、二重ドアと天井・床に吸音材

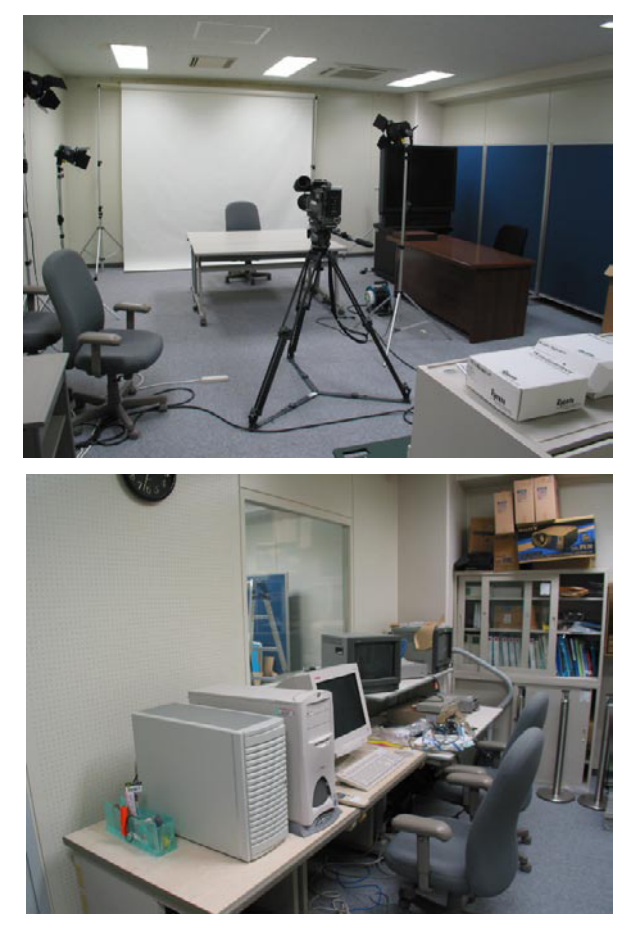

図3 撮影スタジオ (上)と隣接する編集室(下)

入りの壁を持つ部屋を採用した。また、廊下の人通りが 少ない場所を選定し、窓を設置しない構造とした。

撮影スタジオには、撮影用のバックパネル(パネルと 紙の2種類)、ライト、撮影用(DVCAM、DV)カメラ、 リアプロジェクション装置、撮影用教卓、電源ドラム、 などが整備されている。これらは撮影状況にあわせて自 由に配置できる。

## 5.3 教材作成支援システム

 文部科学省の「グローバル化時代に求められる高等教 育の在り方について(答申)」によれば、対面授業に相 当する教育効果を得るための条件は、次の3点(文献23 より一部引用)である。

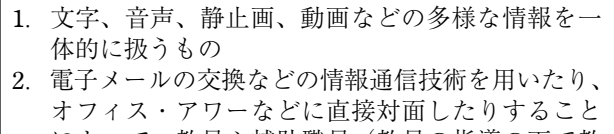

- によって、教員や補助職員(教員の指導の下で教 育活動の補助を行うティーチング・アシスタント など)が毎回の授業の実施に当たり設問解答、添 削指導、質疑応答などによる指導を行うもの 3.授業に関して学生が相互に意見を交換する機会が
- 提供されているもの

大西他:九州工業大学におけるe-Learningの実践

が連動する動画コンテンツを作成できる環境を整えた。 具体的には、以下の市販システムを用意し、教材作成者 が自由に利用できる環境を整備した。さらに、「遠隔授 業教材の作成支援システム」の研究開発[14] も行った。

- ▶ EZプレゼンテータ Real版 $[20]$
- ▶ コンテンツオートクリエータMPEG1版
- $\blacktriangleright$  講義自動収録システム $^{[21]}$
- $\blacktriangleright$  自動追尾カメラ撮影システム $^{[19]}$

 条件2や条件3に対応するためには、オンラインテ スト環境やコミュニケーション環境の整備が必要であ る。高等教育IT活用推進事業では、WebCTに代表され るLMSの活用を検討したが、本学は、フリーウェアの ATutor (付録A) の活用を現在推進している。

#### 6 .**e-Learning**教材の作成事例

5章では、本学が単位認定可能な遠隔教育を実施する にあたって、どのような体制を組織し、活動スペースの 確保や支援システムの導入を行ったかについて述べた。 本章では、これらの導入した機器を使った教材の作成事 例をいくつか紹介する。なお、現在作成中あるいは再構 成中のe-Learning科目を表4に示す。

表4 現在作成中あるいは再構成中の科目

| 科目名                                                | 担当教員         | 対象    |
|----------------------------------------------------|--------------|-------|
| Zero-Emission System Based<br>on Ecological System | 白井義人         | 大学院科目 |
| LSI技術入門                                            | 浅野種正         | 大学院科目 |
| 情報概論04                                             | 遠藤 勉、他       | 学部科目  |
| 計算機システム                                            | 安永卓生<br>小林啓吾 | 学部科目  |
| データベース                                             | 田中和明         | 学部科目  |
| プログラム設計                                            | 篠原<br>武      | 学部科目  |
| 計算機ネットワーク                                          | 大橋<br>健      | 学部科目  |

## 6.1 集中講義からの教材作成

 大学院科目「Zero-Emission System Based on Ecological System」では、集中講義スタイルで実施された講義を、 3名のアルバイト学生がEZプレゼンテータを使用して 教材を作成した(図4)。EZプレゼンテータは、カメラ で撮影した映像とワイヤレスマイクの音声をシステムで キャプチャすると同時に、スライドショーの操作記録を 残すことで、動画とスライドが同期した動画コンテンツ を自動作成する。

アルバイト学生の役割は、カメラの操作、音声レベル の確認と照明の調整を行う音声係、講師の代わりにスラ イドを操作する操作係、という構成である。

条件1に対応するものとして、動画像を用いた解説に

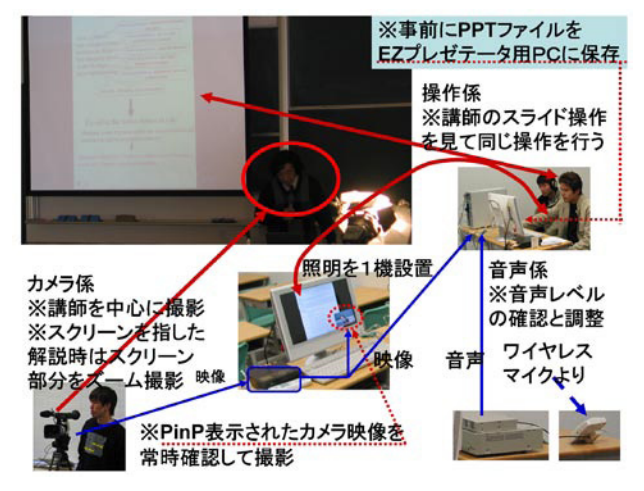

図4 EZプレゼンテータを使った教材作成

 完成したe-Learning教材の動画コンテンツ部分を図5 に示す。カメラ係は講師の上半身を中心とした画角で撮 影し、スクリーン上をポインターで指し示したり、マウ スカーソルで指示したりした場合は、その箇所が判別で きるように撮影した。音声は講義室の音響装置から分岐 し、音声レベルを調整しながらEZプレゼンテータに取 り込んだ。また、講義室に照明を設置することで、講師 の表情を十分な明るさで撮影することができた。

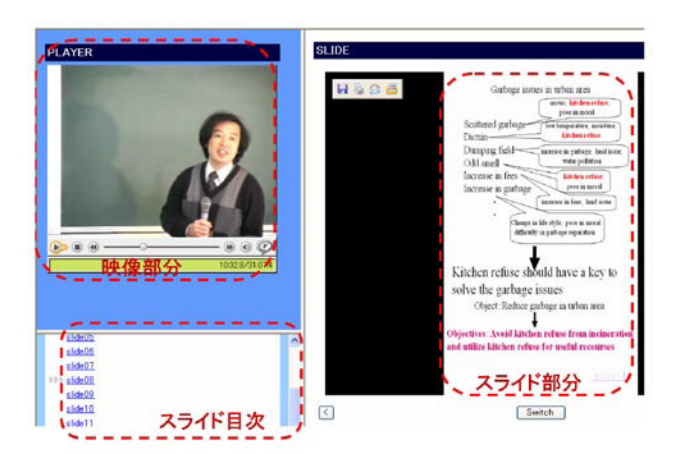

図5 集中講義から作成した動画コンテンツ

この事例では、3日間の集中講義を撮影し、e-Learning教材の解説部分を作成した。EZプレゼンテータのよ うな教材作成支援システムを使用すると、短時間でスラ イドと画像を連動した動画コンテンツを作成できること がわかった。その他、次のようなことが判明した。

- ◆ 少ないながらも照明装置は必要
- スライドの切り替えを間違えないためには、スライ ド番号があった方がよい
- ◆ 質疑用のマイクを準備したが、集中講義を受講して いる学生は、マイクに抵抗があるため集音マイクな どの活用が望ましい

#### 6.2 講義室のカメラを使った教材作成

 学部科目「プログラム設計」では、2種類のカメラを 使った動画コンテンツの作成を行っている。まず、固定 カメラを使った例を紹介し、次に、自動追尾カメラ撮影 システムの例を示す。

## 6.2.1 固定カメラを使った例

40人規模の小講義室に図6に示す方法で、「プログラ ム設計」(計18コマ)のコンテンツ作成を行った。講師 とスクリーン上の情報が同時に記録された映像のDVD-RAMメディア10枚と講師から提供されたスライドファ イルを準備した。

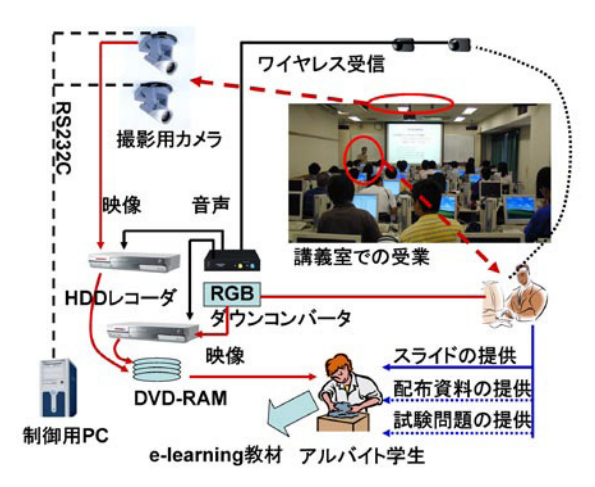

図6 固定カメラを使ったコンテンツ作成

RGBダウンコンバータによって作成した映像は、講 師が用意するノートPCとの相性により、映像が乱れる ことがあるため、今回の試作では使用していない。以下、 全体の作成手順を示し、図7に手順⑴~⑷のイメージを 示す。

- ⑴ 複数スライドを持つPowerPointファイルをJPEG形 式で別々のファイルに保存
- ⑵ DVD-RAMに保存した動画像ファイルを作成用PC に複写
- ⑶ コンバータソフトウェアであるProCoderを使用し VRO形式をAVI形式に変換
- ⑷ Premiere6.5で編集
	- ◆ 不要な部分をカット
	- 一括して音量レベルをあげる(聞きやすくする)
	- ◆ サムネイルを活用してスライドの切替え位置を確 認
	- 使用スライドと切替え時刻を含んだCSVファイ ルの作成
	- ◆ 編集結果をAVI形式で出力
- ⑸ Helix Producerを使用してAVI形式からReal Video 形式に変換(ビットレート:56kbps、256kbps、 384kbpsのマルチストリーム、解像度:640×480)
- ⑹ SMIL Editorを使ってCSVファイルからsmilファイ

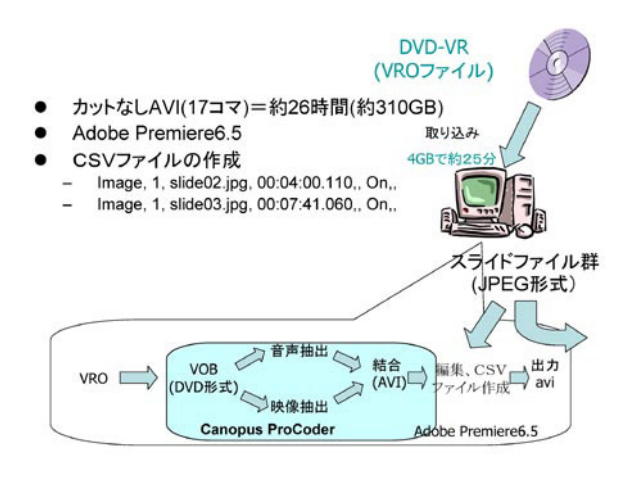

#### ルを作成

手順(4)の作業では、音声波形やサムネイルを活用して カット編集やスライド切替え時間の記録(CSVファイル の作成)を行う。例えば、音声波形で「連続して無音が 続く」ことが確認できれば、実際に無音がはじまる前の 音声を確認(無音が連続する場合は演習中であることが 多い。よって、「では今から演習をはじめます」などの 音声を確認し演習時間を確認した。)し、必要がなけれ ばカットを行う。

スライドとの同期は、コンテンツ編集ソフトウェア (SMIL Editor 3.0)を利用して行った。SMIL Editor は CSV形式のファイルと必要な動画像ファイルとJPEG形 式のスライドファイルがあれば、SMIL (Synchronized Multimedia Integration Language)<sup>[28]</sup>に準拠した教材を作 成することができる。このCSVファイルは、イベント 種類、エリア番号、スライドファイル名、開始時間、な どの情報を1行1イベントとして記述する必要がある。

手順(3)には実時間と手順(5)には実時間の2倍程度の時 間が必要であった。しかし、各ソフトウェアが持つ「バッ チ機能」を使用し、編集をしない時間帯(夜間)をうま く活用した。手順(4)の作業はなれてくると1コマあたり 1時間程度で終了することができるが、疲れやすい作業 であった。

 最後に、smil形式、Real Video形式、JPEG形式の各ファ イル共にまとめて動画コンテンツを完成させた。図8と 図9に完成した教材のスナップを示す。EZプレゼンテー タと同様に、映像とスライドの連携がとれたコンテンツ に仕上げることができた。

 今回の試作では、講義のストーリーを把握していな いアルバイト学生を使用したが、講義の補佐を行う学生 (TA)をうまく利用すれば、短時間でコンテンツを作成 することができると考えている。教材作成に必要なPC は講義時間にもよるが、1講義あたり1TB程度のHDD とある程度の計算機パワーが必要であった。これは、

| <b>R</b> . OX<br>ファイルの ま示め 再生の お知こいいい シールの へルグロク                         |
|--------------------------------------------------------------------------|
| 整列 (ソーティング)                                                              |
| ■ ソーティング: データを順序にしたがって                                                   |
| 並べ替える.                                                                   |
| $\bullet$ 入力: 5, 4, 5, 6, 7, 1, 2, 4, 9, 3                               |
| ◆ 出力: 1, 2, 3, 4, 4, 5, 5, 6, 7, 9 (昇順)                                  |
| ◆ 出力: 9, 7, 6, 5, 5, 4, 4, 3, 2, 1 (降順)                                  |
|                                                                          |
|                                                                          |
|                                                                          |
|                                                                          |
| (-\$019.4 40 Nov Title - e-learning center<br>PC3 233 Ups<br>2017/15/540 |
|                                                                          |
|                                                                          |

図7 手順⑴~⑷のイメージ 図8 プログラム設計(2日目)のスナップ1

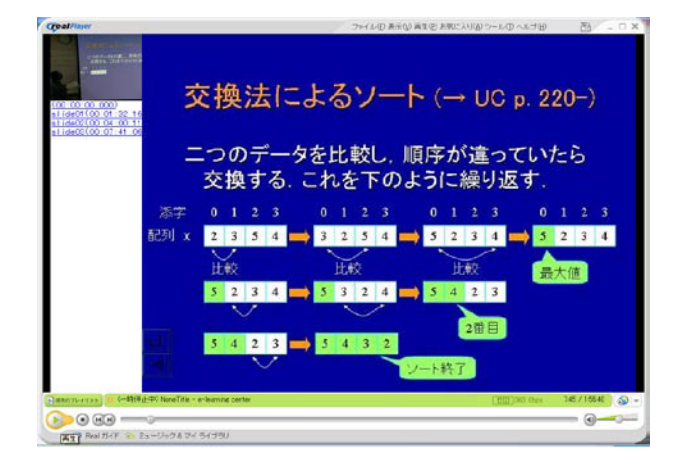

図9 プログラム設計(2日目)のスナップ2

DVD-RAM十数枚分の映像(VRO形式をAVI形式)変換 とReal Video形式へのエンコード変換を、バッチ処理に より一括して行うため、変換過程のデータを保持する必 要があるためである。問題点としては、

- ⒜ ズーム機能を使用しない固定カメラの映像では板書 された情報を認識することが困難
- ⒝ PowerPointファイルのスライド順序と、実際の講義 でのスライド利用順序が異なると、JPEGファイル 名の指定に手間を要する

があきらかになった。

 問題点⒜は撮影を意識せずに講義を行った場合に発生 する。今回使用した教室の黒板は横幅が広いため、板書 範囲をすべて撮影するために、固定カメラを天井面の2 箇所(図6)に取りつける必要があった。また、個々の カメラが提供する映像は、板書範囲を撮影するために、 広角(引いた)映像となり、必然的に文字が小さくなる。

 問題点⒝は一度作成したPowerPointファイル(PPT) の使い回しを行う教員の講義で多く発生する。例えば、 1つの講義で複数のPPTの一部を利用する教員の講義で は、ファイルAの1~5までを説明し、次にファイルB の30~40を説明、さらに、ファイルCの7ページのみを 説明、といったことがある。教員はPPTにハイパーリ

ンクを挿入することで、瞬時に異なるPPTに切り替え ることができる。しかし、手順⑴でPPTをJPEG形式で 別々のファイルにしているため、アルバイト学生は、 ファイルA、B、CのすべてのJPEGファイルから該当す るスライドを探す必要がある。アルバイト学生は教員 の解説映像を見てスライドを判定する必要があるため、 CSVファイルの作成に時間がかかることになる。これは、 EZプレゼンテータのようなツールを使ったとしても、 同様な問題が発生するため、講義毎に資料は作成しても らう必要がある。

## 6.2.2 自動追尾カメラを使った例

 一般的に板書型の講義では、学習者はノートに記録を 取りながら講義を聴くため、プレゼンテーション型の講 義に比べて、講義の進行速度が遅い。しかし、考え方や 解き方といった「過程」を教える講義では、板書型の講 義がプレゼンテーション型に比べて理解度が高くなる。

このような板書型の講義をe-Learning教材とするため には、黒板の代わりにタブレット装置を使用することが 多い。ここでは、通常の黒板の解説文字を鮮明に撮影す ることができる、自動追尾カメラを使った例について紹 介する。

 情報基礎科目の講義が学部1、2年生に対して実施さ れる2教室(AV講義室、端末講義室)に「自動追尾カ

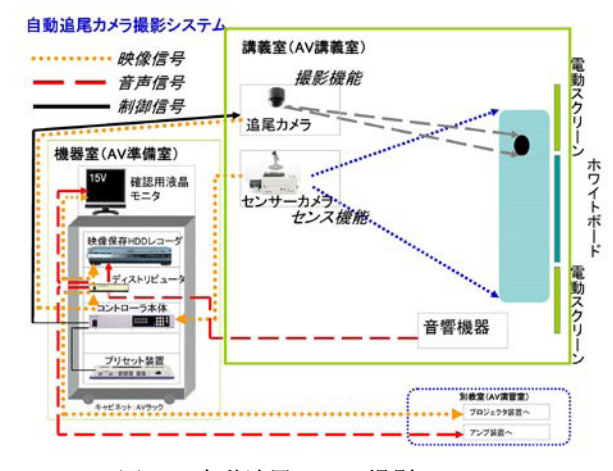

図10 自動追尾カメラ撮影システム

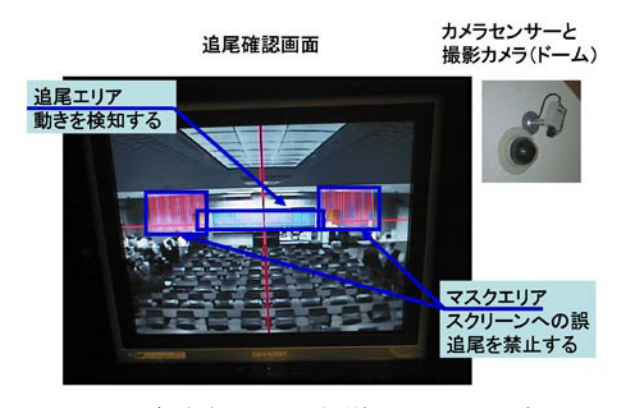

図11 自動追尾カメラ撮影システムの設定例 図13 撮影事例2(AV講義室)

メラ撮影システム」を設置した。これは、100人程度の 講義室を対象に、図10に示すような構成で、講師を追 尾し映像を提供するシステムである。このシステムは、 センサーカメラで追尾エリア上の「動き」を検知し(図 11)、撮影カメラ(高速キャッチカメラ)で撮影する。「動 き」は色彩の変化を検知することで、移動方向を検知す る。追尾エリア内の「動き」をセンサーカメラで全体を 監視しているため、講師の撮影はもちろんのこと、学生 が黒板で回答するといった状況にも(追尾エリアに2名 までの人物に)対応できる。

 本システムを使った講義の撮影は2003年11月より開 始しており、現在も試験撮影を実施している。図12と 図13にAV講義室での撮影スナップを示す。

 図12ではホワイトボードに板書し、講義をする様子 が撮影されている。この講義では、ターゲットである講 師を見失うことなく90分の撮影に成功した。ただし、 撮影開始直後の設定では、講師の服装が黒っぽい場合に おいて、誤追尾といった現象が一部確認された。これに ついては再度調整を行い現在は発生していない。

 図13の講義では黒板を使用しているが、こちらも概 ね撮影に成功している。しかし予め黒板に記述している 文字を、講師が改めて手で指示して解説を行う場合にお いて、黒板の文字が撮影範囲に入らないことがあった。

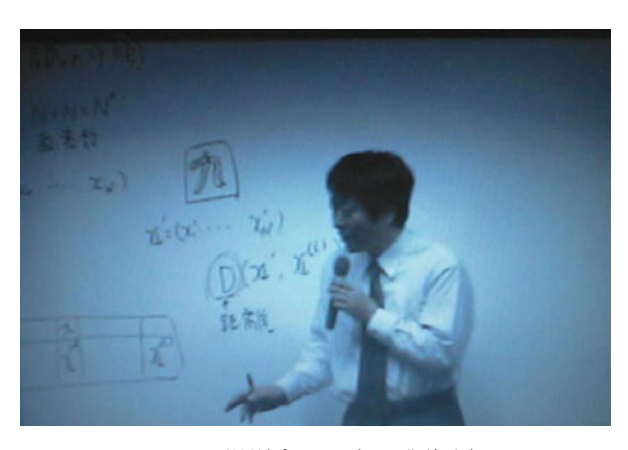

図12 撮影事例1(AV講義室)

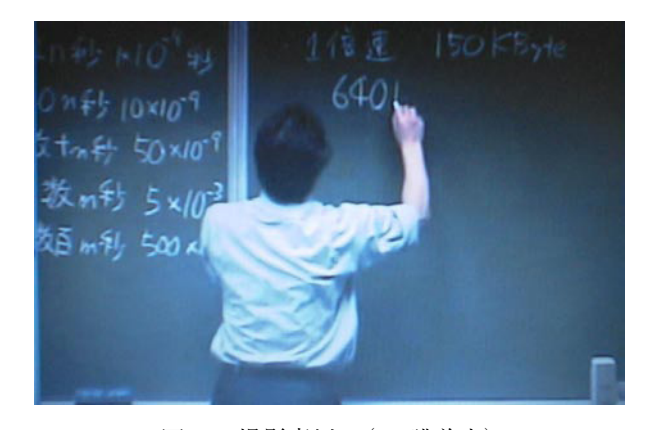

ただし、視聴時において、板書時の映像を一時静止させ て読み取ることが可能であるため、実用上は問題ないと 思われる。

このシステムを使った動画コンテンツは、作成途中で あり、客観的な評価は行っていない。しかし、視聴時に 映像を一旦静止させることで、黒板の文字を読み取るこ とは可能であり、記述内容を十分に識別できることが試 験的な撮影で確認できている。

 以上、自動追尾カメラ撮影システムの試験撮影につい て述べた。板書タイプの講義をe-Learning教材化する場 合には、有効な方法であると考えている。図11に示す ように、天井面に取り付けられた装置は小さいため、撮 影スタッフが講義を撮影する時に比べて、講師は撮影を 意識せずに講義に専念できる点もメリットと言える。

しかし、黒板の縁(スチール色)やTVハンガ棒(黒色) に誤追尾する現象が一部見られた。これは、「動き」の 検知には、色彩の変化を利用しているためである。講師 の服装の色や講義室の明るさによって、講義室に設置し ている設備の色に相対的に反応していると思われる。具 体的には、講義室に太陽光線が差し込む場合や講義室の 照明を落とした場合に発生する。講義室の照明機器に対 する工夫や外光を調整するカーテンやブラインドを使っ た対策が必要である。

#### 7 .免許法認定公開講座の遠隔教育

6章において、動画像とスライドが連動した動画コン テンツの作成や、2種類のカメラを使った講義の撮影と 動画コンテンツ化について述べた。カメラを使った動画 コンテンツの作成には、映像を後日アルバイト学生で編 集する方法とEZプレゼンテータや講義自動収録システ ムなどと接続して作成する方法がある。どちらの方法も、 講義内容や作成する教材の構成を検討した上で、本格的 な活用を検討したい。

 以下7章では、学習管理システムATutorを使った免許 法認定公開講座の遠隔教育について述べる。なお、付録 AにATutorが持つ機能の概要を示す。

#### 7.1 免許法認定公開講座の開設

 高等学校では、1999年3月学習指導要領が改訂され[24] 、 教科「情報」(普通教科「情報」および専門教科「情報」) が新設された。この教科「情報」が新設されたことによっ て、高等学校普通科の全生徒(1学年で約100万人)が、 普通教科 「情報」の3科目 (「情報A」、「情報B」、「情報C」) のうちの1科目以上を必修で履修することになった。

この高等学校教科「情報」(以下、「情報」と記す)の 授業が開始される2003年度までに、「情報」の教材が開

発され、指導方法<sup>[8,25]</sup>や評価方法<sup>[9]</sup>の研究が進められて きた。同時に、授業を行うためのインフラの整備や、教 員養成が求められた。各都道府県では、高校の現職教員 を対象に「現職教員等講習会」が開催され、3年間で約 9000人の「情報」教員が養成された。一方、大学の教 員養成課程に「情報」が新設され、「情報」教員育成の ためのカリキュラム<sup>[10]</sup>や教科教育の研究<sup>[11,26]</sup>が行われ た。

 本学では、2001年度入学生より情報工学部の5学科に おいて「情報」の教員養成を開始し、さらに、同年度よ り全国で初めて「情報」の免許を付与するための免許法 認定公開講座を開設した[17,22]。この免許法認定公開講 座では、高等学校教諭一種免許状の既取得者に対して実 施する講座で、1年間で合計12科目(24単位)を取得し て「情報」の教諭一種免許状を取得することができる。 現職教員はもちろん、一般の就業者や自営業、「情報」 の教職課程がない大学の学生などがこの公開講座を受講 し、受講希望者は多く、2001年~2003年の3年間で約 120人(年間の定員数40名)が高等学校教諭一種免許状 (情報)を取得している。

## 7.2 **e-Learning**の導入の意義

 本学で開設している免許法認定公開講座は、毎年、6 月~9月の期間に集中して実施される。土曜・日曜・祝 日や平日の夜間など、就業者が勤務する時間帯を外して 本務に支障をきたさないように配慮している。

しかし、一般企業に勤務している受講者は平日の残 業や休日出勤で公開講座に出席できないこともある。ま た、学校の教員は、学校行事や部活動の指導で、休日や 夜間も勤務高校に出勤せざるを得ない場合もある。この ように、免許法認定公開講座では、勤労者である受講 生が多く、やむを得ず授業を欠席した際の授業保障の対 策が求められる。この授業保障の一方策として、授業を e-Learning化する取り組みを2004年度から本格的に開始 した。

#### 7.3 **ATutor**を使った教材作成

 免許法認定公開講座で開講している科目の中から、計 算機システム、プログラム設計、データベース、計算機 ネットワークの4科目を選択した。現在、ATutorを使っ た教材を作成中である。なお、表4に示すように、これ らの科目は学部科目のe-Learning教材としても活用する 予定である。配布するプリント教材などは、ATutorに WBL (Web Based Learning) コンテンツとして作成し、 授業内容の動画コンテンツは動画像サーバであるHelix Server上に作成する。

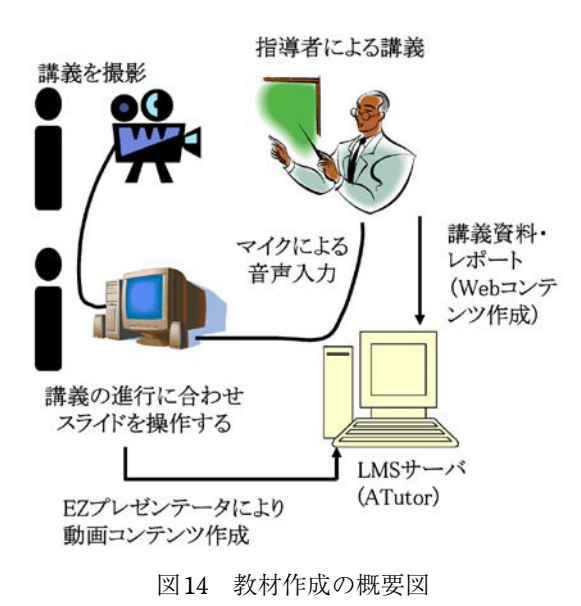

#### 7.3.1 教材作成の方法

 教材作成の概要図を図14に示す。教材は、主に、Web コンテンツの作成と動画コンテンツの作成の2工程で行 う。

#### (1) **Web**コンテンツの作成

ATutorを用いて、テキスト教材を作成する。教員が 作成したWordファイルなどのテキスト教材は、Web形 式に変換する。最後に、作成したテキスト教材に同期 する動画コンテンツへのリンクを追加する。図15に、 ATutorによる「計算機システム」のWebコンテンツの 例を示す。

テスト問題やレポート課題も、テキスト教材と同様な 方法で作成する。ATutorでは、テスト作成支援機能と自 動採点機能を有している。これらの機能を使用すると、 回答の受付期間をあらかじめ設定することができる。ま た、選択問題の形式を選択した場合は、あらかじめ回答 を入力することで、自動採点を行うこともできる。今回 作成したテスト問題は、記述式が大半であったため、自 動採点機能は使用しなかった。

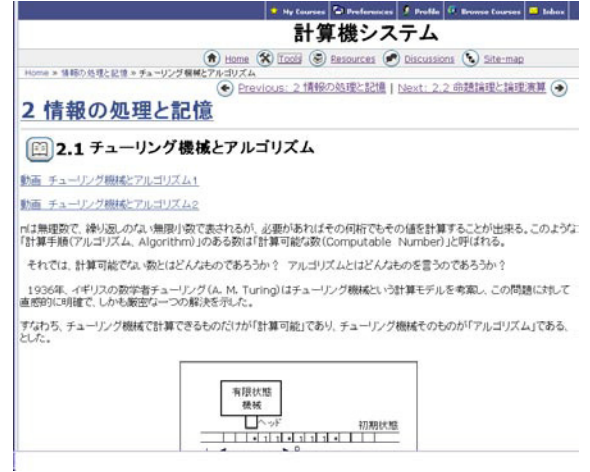

図15 Webコンテンツの例

#### (2) 動画コンテンツの作成

 動画コンテンツの作成には、EZプレゼンテータを使 用した。作成方法は6.1節で述べた方法と基本的に同じ である。作成した動画コンテンツは、EZプレゼンテー タのアップロード機能を使って、動画像サーバに配置す る。図16中の右ウィンドウが動画コンテンツの表示例 である。

## 7.3.2 教材作成の評価

2004年度用の免許法公開講座で作成している教材は、 指導者にできるだけ負担をかけないことを念頭におい た。教員がプリントとして配布したテキスト教材や演習 問題をデータとして、アルバイト学生がATutorの教材 作成エディタやテスト作成支援機能を使って、Webコン テンツやテストを作成した。

ATutorを使った作成作業は1週間程度で終了した。EZ プレゼンテータの撮影時間もほぼ講義の実時間で終了す るため、動画コンテンツの作成時間も短時間で終了する といえる。

 作成した授業コンテンツは、土日に集中して講義を 行っているので全体として、3週間必要であった。教材 の作成時間は、テキスト教材や、図、データの総量によっ て変わるが、比較的に短時間で動画コンテンツを含んだ 教材が作成できることがわかった。

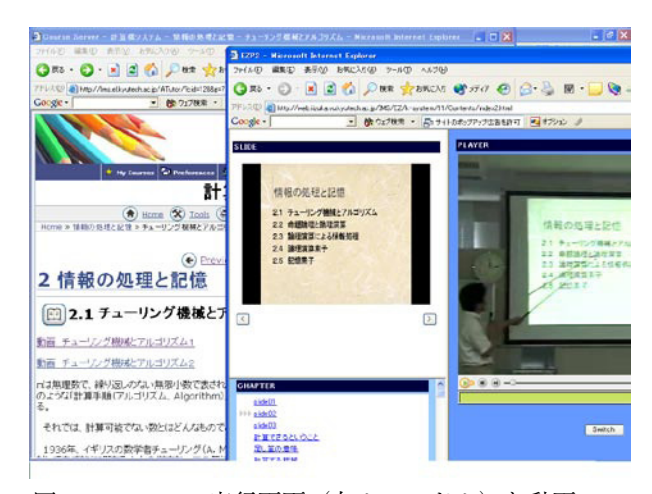

図16 ATutorの実行画面(左ウィンドウ)と動画コン テンツの再生画面(右ウィンドウ)

## 7.4 公開講座での**e-Learning**導入の展望

 高等学校教員の再教育は、各都道府県の教育センター の研修で行われる場合が多い。したがって、在職のまま 大学に戻って修士以上の学位を取得する教員は、欧米に 比べると必ずしも多いとは言えない。そのため、兵庫教 育大学、鳴門教育大学、上越教育大学などに代表される ように、現職教員のための大学院を設置して学ぶことが できる制度も整備されてきた。しかし、教員を派遣する 都道府県の財政事情から、年々その数は減少している。 現在、高等学校の教員が、自分の教育技術の向上を望 む場合、教育センターでの研修に参加するか、休職ある いは長期休暇を取って大学で再教育を受けるという手段 をとる場合が多い。

 特に、高等学校の「情報」教員は、免許取得のための 短期間の講習(「現職教員等講習会」)しか受講していな い場合が多く、「情報」の授業を向上させるために、さ らに専門的な知識や技能、教育方法を身につけたいと考 えている教員は多い[27] 。

 本学で2001年度から、福岡県内で実施してきたこの 免許法認定公開講座の授業内容をe-Learning化して、 2006年度以降は、全国の高等学校「情報」教員に公開 することを計画している。さらに、高等学校の専修免許 を取得している教員に対する「情報」専修免許取得のた めの免許法認定公開講座の実施も計画している。

#### 8 .まとめ

 以上、九州工業大学におけるe-Learningの実践報告に ついて述べた。バーチャルユニバーシティ推進事業で は、非同期型のビデオ教材を作成することで、学部教育 へe-Learningを活用するきっかけが生まれ、

◆ e-Learningを推進する部署の必要性

◆ 各種機材や支援ツールなどの整備の必要性 などが明らかになった。

 一方、学部や大学院の教育にe-Learningを実践するに は、教育を担当する教員がe-Learningを実践する意義を 理解する必要がある。本学においても、時間と手間がか かるe-Learningの実践に疑問を持つ教員も少なくない。

このような点をふまえ、工科系大学教育連携協議会や 高等教育IT活用推進事業による、遠隔教育の実践を開 始したことは、非常に意義深いことであった。すなわち、

- ◆ 単位互換協定を結ぶことで、学部や大学院の教育に e-Learningがあたり前の手段になりつつある
- ◆ 遠隔教育はe-Learningを活用するしか方法がない
- ◆ e-Learningを通常の講義でも活用したい

という意識がよりいっそう強くなったと思われる。さら に、免許法認定公開講座のe-Learningの活用では、教職 課程の教育を受け持つ教員を中心として、e-Learning教 材を実践的に作成していくことで、e-Learning教材の作 成ノウハウを蓄積することができた。

 本学の学部や大学院におけるe-Learningの実践は始 まったばかりである。しかし、大学院工学研究科では、 2004年度よりe-Learning科目を一部開講しており、単位 互換協定に基づく遠隔教育の受講生も少しずつ増えてき ている。

e-Learningを活用するという意識を教員が持つこと で、「学習者主体の教育」を意識した教育計画(学習

+教授)を自然に作成することが可能となり、質の高 い教育を継続的に提供できると考えている。さらに、 e-Learningを活用した新しいプログラムを段階的に実施 することで、外部評価に基づく自己改善(教育計画のラ イフサイクル)が可能な教育を実施できると予測してい  $Z<sub>o</sub>$ 

 今後は、学部教育・大学院教育にe-Learningを本格的 に実践するために、5章で述べた組織や設備を活用し、 6章で述べたような様々な教材の作成事例を増やしてい くことで、e-Learningの実践をさらに推進していきたい。

#### 謝 辞

 本学と単位互換協定を締結し、遠隔教育に伴う単位認 定事業に関わる関係者の皆様に感謝いたします。

#### 参考文献

- [1] 井上純一、中山 仁、大西淑雅、甲斐郷子:"九州工業 大学におけるバーチャルユニバーシティに向けた教材作 成環境の現状と課題"、平成13年度情報処理教育研究集 会講演論文、pp.51-54、2001。
- [2] e-ラーニング事業推進室:"遠隔講義の歩み"、http:// www.e-learningcenter.kyutech.jp/history/index.html
- [3] e-ラーニング事業推進室:"工科系大学教育連携協議 会:遠隔授業単位互換制度"、http://www.vu.kyutech.ac.jp/ renkei/
- [4] e-ラーニング事業推進室:"高等教育IT活用推進事業: 遠隔教育による単位互換制度"、http://it.el.kyutech.ac.jp/
- [5] 大西淑雅、中山 仁、甲斐郷子、佐藤 徹、竹内 章: "九州工業大学におけるバーチャルユニバーシティ教材の 作成例"、平成12年度情報処理教育研究集会講演論文、 pp.624-627、2000。
- [6] 大西淑雅、硴崎賢一:"VU特集:バーチャルユニバー シティ関連機器の整備について"、情報科学センター広報 第13号、pp.28-37、2001。
- [7] 大西淑雅、中山 仁、甲斐郷子、池永全志、硴崎賢一: "バーチャルユニバーシティ推進システムの構築"、平成 12年度情報処理全国大会講演論文集、pp.365-366(6S-06)、 2000。
- [8] 岡本敏雄、西野和典編著:"情報科教育のための指導法 と展開例"、実教出版、2002。
- [9] 岡本敏雄、西野和典編著:"情報教育の学習評価"、丸善、 2004。
- [10] 岡本敏雄他:"高等学校普通科『情報』のための教 員養成カリキュラムと教員免許の履修形態に関する研 究"、科学研究費補助金(基盤研究C⑴研究課題番号 12898008)研究成果報告書、2001。
- [11] 岡本敏雄、西野和典、香山瑞恵編著:"情報科教育法"、 丸善、2002。
- [12] 硴崎賢一:"VU 特集:バーチャルユニバーシティ 推進事業について"、情報科学センター広報第13号、 pp.21-27、2001。
- [13] 硴崎賢一:"VU特集:教材作成の現状と課題"、情報 科学センター広報第13号、pp.38-70、2001。
- [14] 硴崎賢一:"大学における遠隔授業教材の作成支 援システム"、高等教育IT活用推進事業実施報告書、 pp.147-156、2004。
- [15] 九州工業大学:"免許法認定公開講座(情報)"、http:// www.kyutech.ac.jp/top/community/open/index.html
- [16] 小林史典、中村順一:"解説:スペースコラボレーショ ンシステム(SCS)"、情報科学センター広報第10号、 pp.17-30、1997。
- [17] 篠原 武:"解説:情報工学部リカレント講義室の整 備と免許法認定公開講座「情報」の開講について"、情報 科学センター広報第15号、pp.10-17、2003。
- [18] 先進学習基盤協議会:"eラーニング白書2004/2005年 版"、オーム社開発局、2004。
- [19] 日本ビクター:"自動追尾カメラ撮影システム"、 http://www.jvc-victor.co.jp/pro/education/tsuibi/index.html
- [20] 日立アドバンストデジタル:"EZプレゼンテータ"、 http://www.hitachi-ad.co.jp/ezp/
- [21] Panasonic:" 講 義 自 動 収 録 シ ス テ ム "、http://www. e3.panasonic.co.jp/el\_product/model\_p/
- [22] 文部科学省:"免許法認定講習・公開講座一覧"、 http://www.mext.go.jp/a\_menu/shotou/ menkyo/ index.htm
- [23] 文部科学省:"グローバル化時代に求められる高等 教育の在り方について(答申)"、http://www.mext.go.jp/ b\_menu/shingi/12/daigaku/toushin/001101.htm
- [24] 文部省:"高等学校学習指導要領"、1999。
- [25] 西野和典他:"高等学校新設教科「情報」担当教員の ための実践的解説書の開発"、科学研究費補助金(基盤研 究C⑴研究課題番号13680259)研究成果報告書、2003。
- [26] 西野和典、上田暁彦、関本正則、大倉孝昭、高橋参吉: "現職教員による模擬授業評価を取り入れた情報科教育法 の実践"、教育システム情報学会研究報告、Vol. 18、No. 6、 pp.23-30、2004。
- [27] 西野和典:"新教科「情報」担当教員の意識調査と指 導解説書の開発"、日本教育工学会第17回全国大会講演 論文集、pp.667-668、2001。
- [28] W3C:"Synchronized Multimedia Integration Language (SMIL) 1.0 Specification", http://www.w3c.org/TR/RECsmil, 1998.

## 付録**A**.学習管理システム**ATutor**

 遠隔教育を効率よく行うためには、受講者、開講者、 教材、受講記録などを管理、編集できるLMS(Learning Management System)が必要となる。九州工業大学では、 数多く存在するフリーウェアのLMSの中でも、基本的 な機能を持ち、現在も活発に改善、開発が進められてい るATutorを採用した。

ATutorはカナダのトロント大学の研究グループによっ て開発されたLMSであり、公式のウェブサイト(ATutor: http://www.atutor.ca)で公開されている。開発言語とし てPHPを用いており、ApacheとMySQLが使用可能であ れば、簡単にLMSサーバを構築することができる。なお、 ATutorの機能には、受講者が使用する受講者権限と、授 業を担当する教員が利用する指導者権限がある。以下、

ATutorの機能について述べる。

#### **A**.1 受講者権限の機能

 受講者が利用できる機能には、メインメニューとし て、My Courses(受講している講義の一覧と選択)、 Preferences(表示形式の変更)、Profile(受講者情報の 変更)、Browse Courses(受講する講義の登録)、Inbox (メールの送受信)、Help(オンンラインヘルプ)の機能 がある。また、受講科目を選択すると、次のような機能 が利用可能になる。

- ◆ Discussions…掲示板、メッセージ交換、チャットな どのコミュニケーション機能
- Resources…データベースとのリンク、タイトルな どの検索など
- ◆ Tools…Preferences (設定変更)、Search (教材内の ワード検索)、Site-map、Glossary(用語集)、Export Content (教材のダウンロード)、My Tracker(学 習履歴)、My Tests (テストなどの提出)などの機 能

#### **A**.2 指導者権限の機能

 指導者は受講者が利用できる機能に加えて、以下の機 能を利用することができる。

- ◆ 講義(コース)の新規作成、変更、削除
- 教材作成用エディタ
- ◆ 受講者への連絡
- ◆ 受講者の管理、権限付与
- ◆ ファイルマネージャ
- ◆ テスト作成支援機能、自動採点
- ◆ 用語集作成
- ◆ 受講者のログ閲覧
- ◆ テスト結果と受講ログの出力、など
- (1) 教材作成

 指導者はATutorに用意されたエディタを用いて教材 (コースの内容)を作成するか、あるいは、前もって作 成したテキストファイルや、htmlファイルをアップロー ドすることで教材を作成する。

(2) 受講制限

 作成する講義にはアクセス権を与えることが可能であ り、全員が受講可能、ログインした者だけが受講可能、 受講登録をした者だけが受講可能の3種類が存在する。 (3) テストと評価

テスト問題は選択問題と、文章入力問題を作成できる。 選択問題については、解答をあらかじめ指定しておくこ とで自動採点することができる。また、テスト結果を問 題ごとに閲覧でき、平均点や正答率なども簡単に確認す ることができる。

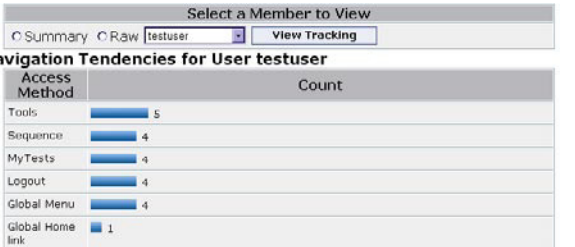

|                      | Navigation Path for User testuser |          |                     |
|----------------------|-----------------------------------|----------|---------------------|
| <b>Access Method</b> | Page Viewed                       | Duration | Date                |
|                      |                                   |          | Page: 1             |
| Sequence             | 序章                                | 00:04    |                     |
| Tools                | Tools                             | 00:01    | Sep-7-04 5:20:37:pm |
| <b>MyTests</b>       | <b>MyTests</b>                    | 02:36    | Sep-7-04 5:20:41:pm |
| Tools                | Tools                             | 00:06    | Sep-7-04 5:20:42:pm |
| Loqout               | Logout                            | 00:00    | Sep-7-04 5:23:18:pm |
| Sequence             | チューリング機械とアルゴリズム                   | 00:05    | Sep-7-04 5:23:24:pm |
| Global Menu          | 序章                                | 00:02    | Sep-7-04 5:28:04:pm |
| Global Home link     | Global Home link                  | 00:03    | Sep-7-04 5:28:09:pm |
| Logout               | Logout                            | 00:00    | Sep-7-04 5:28:11:pm |

図A ATutorの受講者の学習記録

## (4) 受講記録

**State** 

**Navigat** 

Tools Sequer MyTest Logout Global A

ATutorには作成した講義の受講状況を記録する機能が ある。これは、その教材を閲覧した受講者の記録、ある いは一人一人の受講者がどの教材をどれだけ閲覧してい たか、について記録される。

 指導者は講義がどこまで受講されているのかを、受講 者ごとに確認することができ、必要に応じて受講者への フォローを行うことができる。図Aに受講者ごとの学習 ログの表示例を示す。

このように、ATutorはフリーウェアでありながら、教 材作成・管理、テスト、受講者管理などの機能が充実し ており、自動採点も可能なテスト機能や受講生の学習履 歴の管理といった機能を持ち、低コストで手軽に利用す ることのできるLMSである。

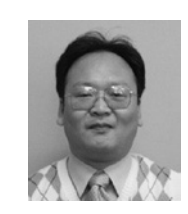

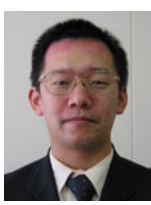

## おおにし まじまき<br>大西 淑雅

1989九州工業大学・工学部・情報工学科卒。 同年九州工業大学・情報科学センター助手。 2003九州工業大学・e-ラーニング事業推進室 講師、現在に至る。並列計算機システム/クラ スタコンピュータ、大規模分散型の教育システ ムに関する研究に従事。e-ラーニング支援シス テムの研究に興味をもつ。情報処理学会、電子 情報通信学会各会員。

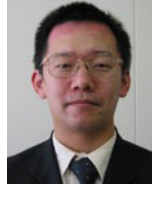

## \*\*<sup>くちしんのすけ</sup>

1999信州大学・工学部・情報工学科卒。2001<br>同大大学院・・システム開発工学専攻博士前期課程了。<br>2004同大学院・システム開発工学専攻博士<br>後期課程了。同年九州工業大学・情報工学部助<br>手に、ラーニングに関する研究に興味をもつ。情報<br>エリいた回路の定義と証明に関する研究に健康。<br>B-ラーニングに関する研究に興味をもつ。情報 処理学会、電子情報通信学会、計測自動制御学 会各会員。

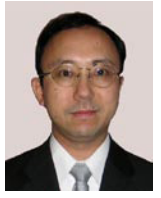

## にしの がのり<br>**西野 和典**

1978九州大学・理学部・化学科卒。同年、大阪府立高等学校教諭、理科教育および情報教育、研究員、1998大庫報有大学・工学部を研究員、1998天庫教育法・工学部客員の研究員、1998兵庫教育大学・大院学校教育<br>研究員、1998天庫教育大学・大学学校教育<br>研究員、1998兵庫教育大学・大学院校教育<br>研究員(学校教育学修士)。2000大阪電気通<br>研究科学・総合情報学部講師。2004九州工業大学・<br>信報工学部助教会情報教育、教費家以ステム情報 学会、日本教育情報学会、電子情報通信学会等 各会員。

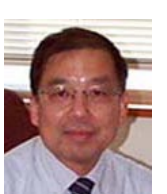

## 。<sub>ばやし ふるのり</sub><br>小林 史典

1980東京工業大学大学院・制御工学専攻了(工 学博士)同年長岡技術科学大学・機械系助手。 1984同助教授。1986同大計算機センター兼務。 1989九州工業大学・情報工学部・制御システムア弁助教授。1996同大情報工学部・制御<br>ム工学科助教授。1996同大情報工学部・制御<br>システム工学科教授。1999同大情報王学部長に関す<br>を経て、2004同大教育情報担当理事、現在に<br>至る。計測制御における回路とシステム等に関す<br>別当前制御における回路とシステム等に関す<br>オパビデオ機器向け回路方式に興味をもつ。計

# Overview of Kyutech e-Learning Activities: Projects, Organization and Environments

## Yoshimasa Ohnishi · Shin'nosuke Yamaguchi · Kazunori Nishino・Fuminori Kobayashi

In this paper, we report various e-Learning activities in Kyushu Institute of Technology (Kyutech). Kyutech, our university, has 2 faculties and 3 graduate schools on 3 distance campuses, which causes the necessity of tele-education. First, Kyutech selected synchronous tele-education using SCS and teleconference systems. Next, in 2000, Kyutech has started to develop learning-materials by Video-on-Demand technologies for asynchronous tele-education via the Internet as part of Virtual University Project composed of some universities. These experiences teach us the importance of organizing supporting systems and collaboration with other universities. Particularly collaboration with other universities is effective in consciousness improvement of our teaching staff. We describe some examples of learningmaterials for e-Learning and our supporting system for developing these learning-materials. Since 2004, Kyutech newly started an e-Learning course for a license to teach information science for K-12 students. We also describe the new project and some other e-Learning activities in Kyutech.

### **Keywords**

e-Learning, tele-education, developing learning-materials, credit authorization, reciprocal credit